# 生徒のプログラムからKinectを利用するプログラミング環境の 提案

小林史弥 *†* 本多佑希 *†* 島袋舞子 *†* 兼宗進 *†*

*†* 大阪電気通信大学

## **1** はじめに

2020 年度から始まる新しい教育課程では小学校から のプログラミングが必修化され,中学校では計測・制 御のプログラミングが,高等学校ではデータ分析のプ ログラミングが予定されている. 本研究では、プログ ラミングを楽しく学習するための題材として身体の動 きに着目した.教育用のプログラム言語ドリトル [2] か ら身体の動きを計測できる Kinect を利用できる環境を 提案する。

### **2** ドリトルからの **Kinect** の利用

### **2.1** ドリトルと **Kinect** の通信

Kinect[1] は Microsoft 社の開発したセンサーデバイ スである. RGB カメラ, 赤外線を利用した深度センサ などのセンサが搭載されている.深度センサにより深 度データを取得することで身体の各関節を計測でき, 非接触でのモーションキャプチャが可能である. 今回 は Kinect V1.0 を使用した.

Kinect のデータを手軽に利用するために,フリーソ フトウェアの KineX[4] を利用した. KineX は Kinect から人の関節の 3 次元座標を取得し,毎秒 30 フレー ム程度の間隔でネットワークに座標情報を送出する. 表 1 に KineX によって送信される計測値の例を示す. <Head>などは関節を表す. x(水平方向), y(垂直方向),  $z($ 奥行き)は空間上の 3次元座標であり, sx(横), sy(縦) は表示画面上の 2 次元座標である.

ドリトルでは, KineX から送出されるデータを取り 込むようにした.「システム!"kinect" 使う。」とい う初期化命令が実行されると,「キネクト」というオブ ジェクトと監視スレッドが生成され,一定間隔でキネ

Fumiya KOBAYASHI*†* , Yuki HONDA*†* , Maiko SHIMABUKU *†* , Susumu KANEMUNE*†*

*†*Osaka Electro-Communication University

| Kinect |     | Kinex |    | ドリトル |
|--------|-----|-------|----|------|
|        | ISR |       | ΑN |      |

図 1: ドリトルと Kinect の接続

| 関節                                                     | X       | V | $\mathbf{Z}$  | $_{\rm SX}$ | $_{\rm SV}$ |
|--------------------------------------------------------|---------|---|---------------|-------------|-------------|
| <head></head>                                          | $-0.19$ |   | 0.53 2.91 281 |             | 165         |
| $\Delta$ HandRigh $\geq 0.08$ $\sim 0.30$ 2.77 331 318 |         |   |               |             |             |
| $\text{HandLeft}$ $\sim$ -0.45 -0.30 2.80 236 316      |         |   |               |             |             |

表 1: KineX によって送信される計測値の例

クトオブジェクトの内部に記録する.この仕組みを利 用することで,ユーザーは常に最新の関節座標をキネ クトオブジェクトから取り出して利用できる.

#### **2.2** ドリトルプログラムでの **Kinect** の利用

図 2 にドリトルから Kinect を利用するプログラム例 を示す.

| システム‼"kinect" 使う。                 |
|-----------------------------------|
| キネクト!"ipaddress"接続。               |
|                                   |
| 表示欄=ラベル!作る。                       |
| 関節データ=キネクト!読む。                    |
| 右手座標=関節データ!"右手"<br>読む。            |
| $x = \pm \pm \bar{\mu}$ 標! $x$ ?。 |
| 表示欄!(x) 書く。                       |
| 100回 繰り返す。                        |

図 2: Kinect を利用するプログラム例

システムオブジェクトに「kinect」を指定し,「使う」 メソッドを実行することでキネクトオブジェクトの使 用が可能になる.

システム!"kinect" 使う。

キネクトオブジェクトの「接続」メソッドにより、指 定した KineX の IP アドレスのポートを監視する.

キネクト!"192.168.0.10" 接続。

**Programming environment that can use Kinect from student's program**

<sup>432-8011,</sup> Neyagawa, Japan

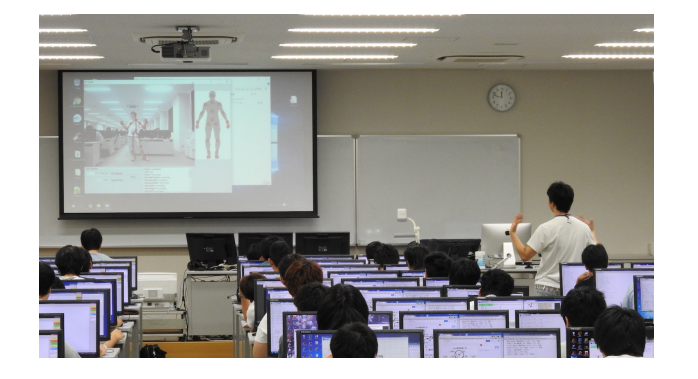

図 3: 授業の様子

キネクトオブジェクトの「読む」メソッドにより, KineX から取得した関節の座標値を取得する.

関節データ=キネクト!読む。

取得した「関節データ」オブジェクトにはすべての 関節の座標データが格納されている.特定の関節(こ こでは右手)の座標は次のように取得する.

右手座標=関節データ!"右手" 読む。

関節座標から X 座標を利用するときは、次のように 記述する.

 $x =$ 右手座標! $x$ ?。

#### **3** 授業での利用

大学 2 年生 100 名を対象に,ドリトルから Kinect を 利用する授業を実施した.

図4に,説明に使用したプログラムの動作画面とソー スコードを示す.このプログラムでは,カメが上下の 壁にぶつからないように操作し、赤いゴールを目指す. 右手を頭より上に上げている間はカメは左に曲がりな がら前進し,そうでないときは右に曲がりながら前進 する.

図3に授業の様子を示す. 授業では教卓に置いた1台 の Kinect で計測した座標情報を KineX で送信し,100 人のドリトルプログラムから受信する形で行った.プロ グラムの開発中は TA がさまざまなポーズで座標デー タを作成した.開発が終った学生は,順番に Kinect の 前に来て,スクリーンに表示した自分の端末画面を見 ながらポーズによる動作確認とデバッグを行った.

結果として,ゲームやアニメーションを中心とした 多様な作品プログラムが生まれ,授業の最後に代表的 な作品の動作をスクリーンで紹介しすることができた.

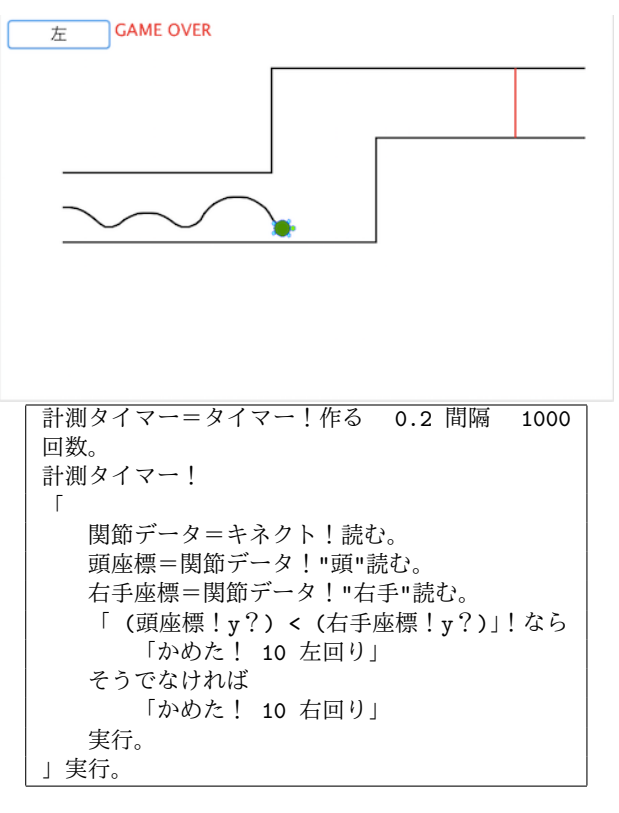

図 4: 試作プログラムとソースコード

## **4** まとめ

教育用言語「ドリトル」からセンサーデバイスであ る「Kinect」を利用する仕組みを開発し,授業で実践 を行った.結果として,大学生が Kinect を利用したプ ログラムを作成できることを確認した.

今後は KineX に相当する機能をドリトル自体に持た せる改良を行いたい.また,小中学生が利用できるよ うに,「右手が上がっている?」といった身体の特徴を プログラムで扱えるように改良を進めたい.

#### 参考文献

- [1] Microsoft. Xbox One Kinect センサー. http://www.xbox.com/ja-JP/xbox-one/ accessories/kinect-for-xbox-one
- [2] 教 育 用 プ ロ グ ラ ミ ン グ 言 語「 ド リ ト ル 」 http://dolittle.eplang.jp
- [3] 兼宗進, 中野由章, 大西修平, & 野部緑. (2012). ド リトル言語の Kinect 対応と教育利用の可能性. 研 究報告コンピュータと教育 (CE), 2012(11), 1-4.
- [4] 工学ナビ KineX http://kougaku-navi.net/kinex/